# petit guide des militant·e·s confiné·e·s

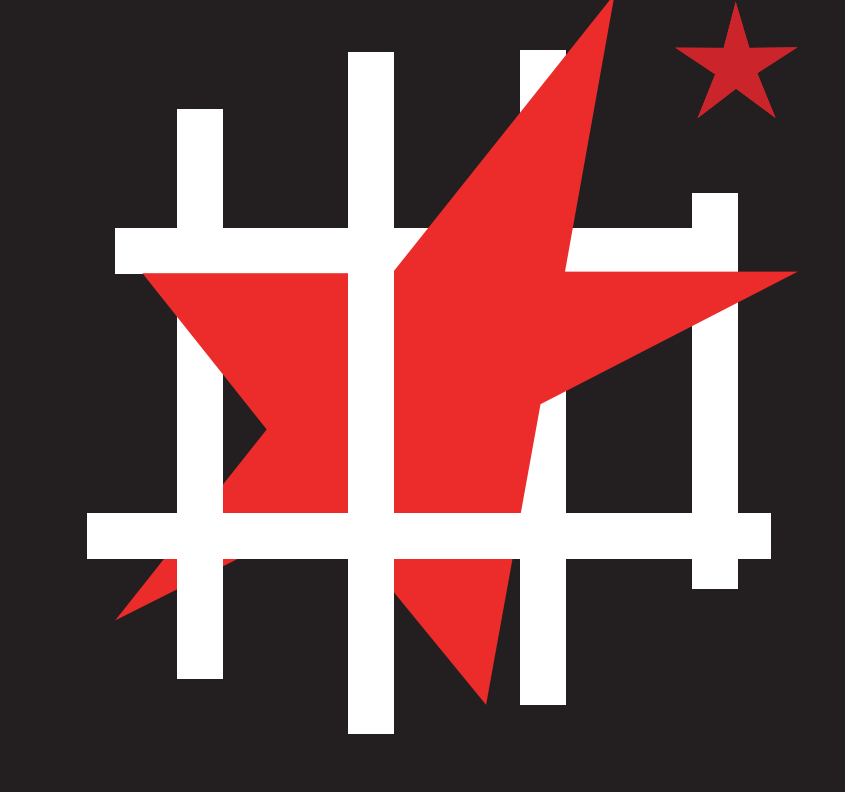

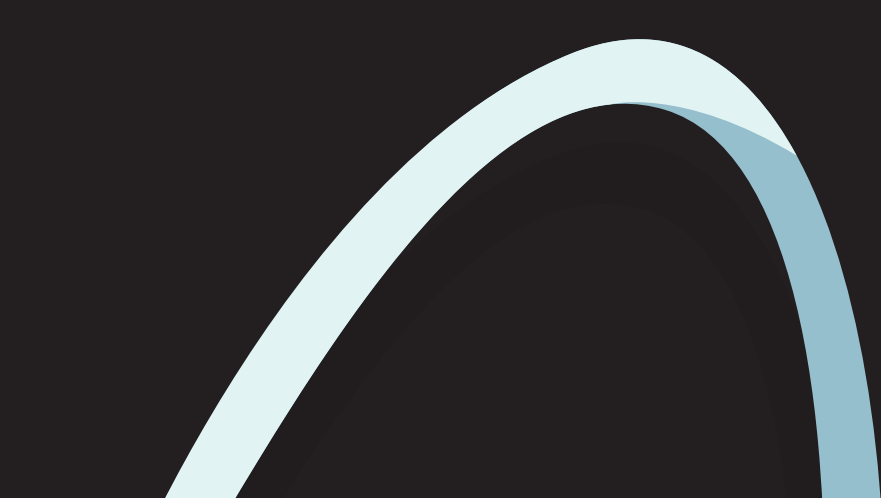

26 mARS 2020

Version 1

## secoursrouge.org

## INTRO S'organiser, se protéger.

Ce guide a été écrit dans le contexte de la crise du Coronavirus et des mesures de confinement qui l'ont suivie, comme les interdictions de rassemblements et de réunions, les limitations de déplacement, etc. Il a pour but d'aider les organisations à poursuivre le travail politique dans la crise.

S'organiser en ligne n'est pas idéal pour au moins deux raisons, les risques d'espionnage y sont plus importants, et l'efficacité de la réunion est minée par les problèmes techniques. Mais à défaut d'alternative, il est possible d'assurer un minimum de sécurité et de confort avec certains outils.

# AVANT DE COMMENCER Assurer un minimum de sécurité sur son ordinateur

Afin d'utiliser une application de communication chiffrée, il faut s'assurer que l'ordinateur n'est pas compromis en amont, ce qui rendrait toutes les mesures de sécurité inefficaces.

- Chiffrer son ordinateur à l'aide de Veracrypt (Windows et Mac) ou de LUKS (le chiffrement de Linux).
- Utiliser TOR ou un VPN (mais pas les deux !) pour couvrir son identité en ligne.
- S'assurer qu'il n'y a pas de virus sur on ordinateur.
- Voir la section "Liens utiles" en fin de guide pour télécharger.

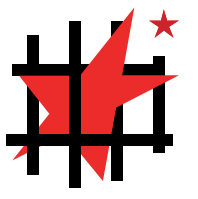

# S'ORGANISER PHYSIQUEMENT

- S'il est nécessaire de se rencontrer physiquement, soyons nous-mêmes vigilant·e·s et capables d'assurer notre propre sécurité.
- En établissant des règles sanitaires, telles que désinfection, masques, distances, etc.
- En établissant des règles sécuritaires, telles que pouvoir justifier de sa présence en rue en cas de contrôle.
- En étant créatifs et créatives par rapport à nos propres structures d'organisation, à nos façons de fonctionner, et ce qu'elles nous apportent comme forces et comme faiblesses.
- En étant attentifs et attentives au sujet des mesures policières qui entourent ce confinement, comme la menace d'un traçage général de la géo-localisation des utilisateurs de téléphones portables.

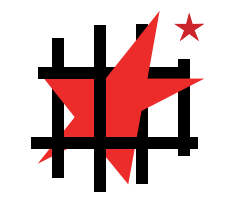

## RIOT.IM VISIO-CONFÉRENCE CHIFFRÉE

Plutôt que des logiciels non-sécurisés ou commerciaux comme Discord, Skype ou Zoom, nous encourageons l'utilisation d'alternatives sécurisées, chiffrées et dont les sources sont vérifiables, comme Riot.im et Jitsi.org.

Nous conseillons en particulier Riot, qui est chiffré grâce au protocole "Matrix", considéré comme aussi sûr que le protocole Signal. La partie visio-conférence est assurée par le logiciel Jitsi (ce dernier peut aussi être utilisé seul).

Riot peut en outre être utilisé sur tous les systèmes d'exploitation (Windows, MacOS, Linux, Android et iOS) ainsi que dans tous les navigateurs. Toutefois, la façon la plus sûre de l'utiliser est depuis un ordinateur sous Linux.

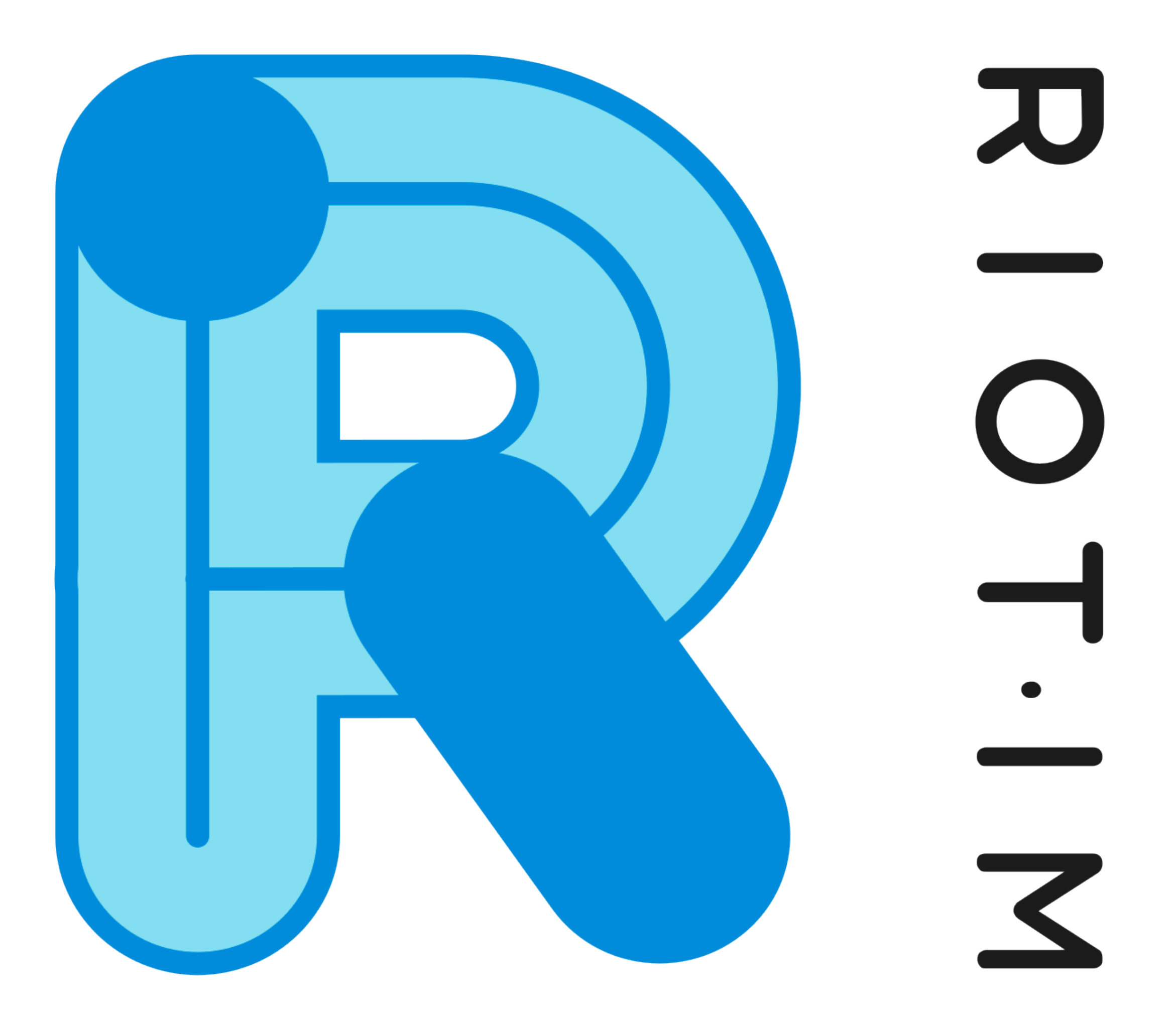

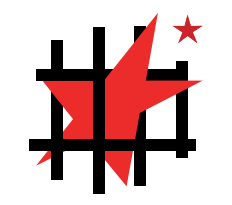

# DETAILS IMPORTANTS SUR RIOT

Enfin, après l'installation il faut prêter attention à plusieurs détails :

• Le chiffrement de chaque "salon" doit être activé dans les paramètres du salon (roue dentée en haut à droite de la fenêtre).

• Prévoir un "délai technique" au début des réunions afin que les moins formés techniquement puisse recevoir de l'aide des autres et ne soient pas exclus des réunions. Il faudra s'assurer que micro, caméra, et connexion internet soient fonctionnels. • Une personne suffisament formée doit être la première à ouvrir la visio-conférence (le premier connecté d'une conférence est désigné administrateur par l'application).

- Faire un ordre du jour et désigner quelqu'un pour distribuer la parole, s'auto-discipliner pour que la réunion ne soit pas cacophonique.
- Si la connexion d'un·e participant·e est mauvaise, il devrait désactiver la caméra pour économiser de la bande-passante.
- Si plusieurs participant·e·s sont connecté·e·s depuis le même réseau wi-fi, cela peut ralentir leur connexion.
- Utiliser un casque-micro pour éviter les échos.

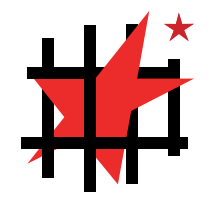

# "BUGS" DE RIOT Vérification de sessions

Un concept difficile de Riot, ce sont les "vérifications" de session (les sessions sont les appareils utilisés par vos interlocuteurs). Concrètement, les utilisateurs peuvent, s'ils le souhaitent, vérifier physiquement les appareils utilisés par leurs interlocuteurs. Il faut noter que "l'ancienne méthode de vérification" est plus facile à utiliser que la "méthode automatique". Il n'est toutefois pas obligatoire de vérifier ces appareils (même si cela est conseillé).

#### **Envoyer un message à un interlocuteur non-vérifié :**

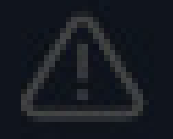

#### **Appeler ou faire une conférence avec des sessions non-vérifiées.**

Échec de l'appel

Il y a des sessions inconnues dans ce salon : si vous continuez sans les vérifier, quelqu'un pourra espionner votre appel.

> Passer en revue les appareils **Annuler** ×

Le salon contient des sessions inconnues

« sidyo » contient des sessions que vous n'avez jamais vues auparavant.

Nous vous recommandons d'accomplir le processus de vérification pour chaque session afin de vérifier qu'elles correspondent à leur propriétaire légitime, mais vous pouvez renvoyer ce message sans vérifier si vous préférez. Ą.

Sessions inconnues:

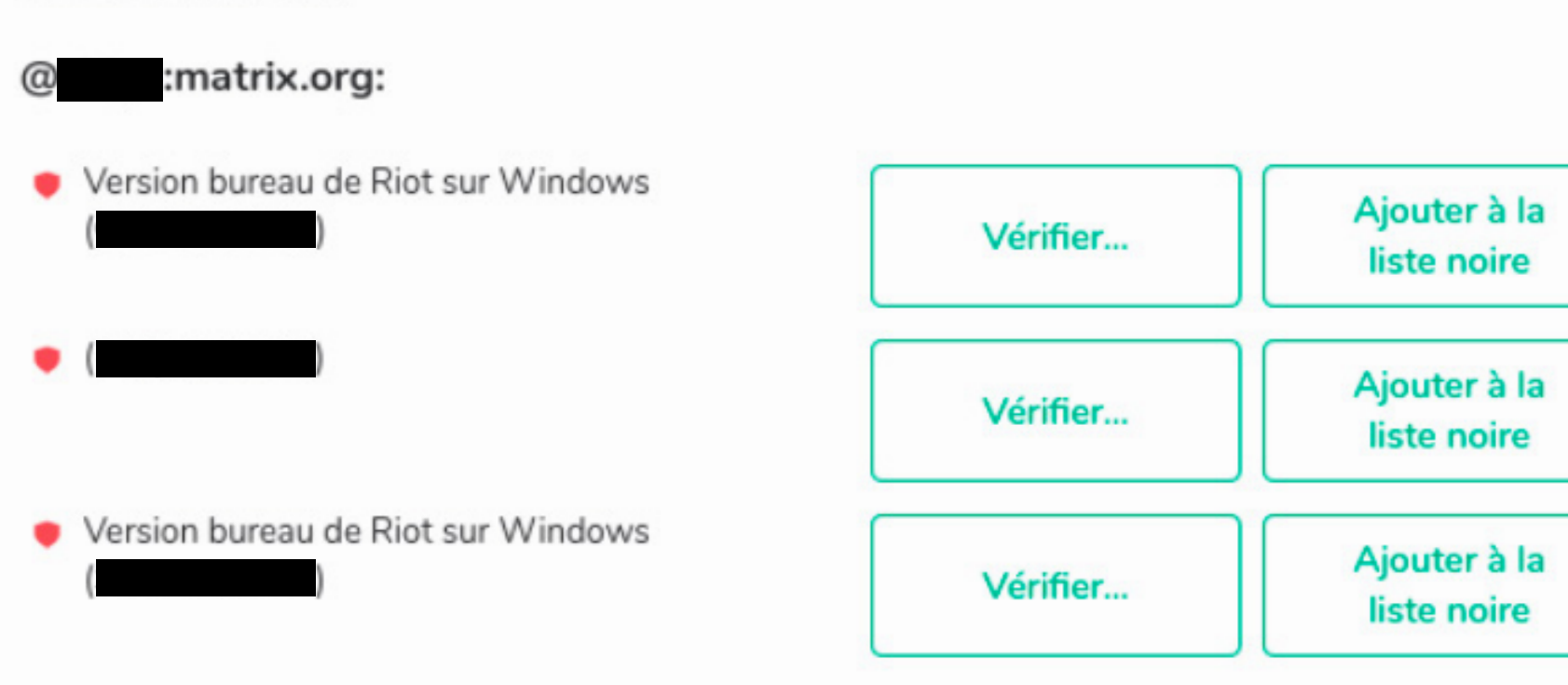

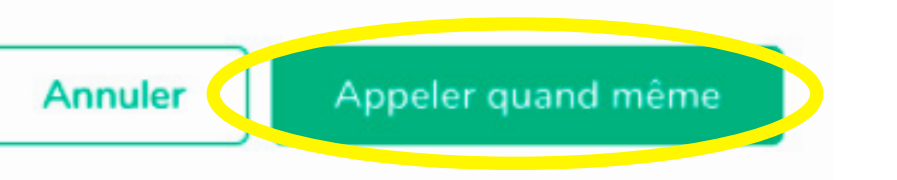

6

Message non envoyé à cause de la présence de sessions inconnues Afficher les sessions envoyer quand même ou annuler.

# **BUGS** DE RIOT

Si l'utilisation du micro et/ou de la caméra pose problème, il faudra vérifier que Riot a le droit de les utiliser.

#### Coté Windows (Démarrer -> Paramètres -> Confidentialité du micro).

#### Microphone

#### Autoriser l'accès au micro sur cet appareil

Si vous autorisez l'accès, les utilisateurs de cet appareil pourront choisir si leurs applications ont accès au micro en utilisant les paramètres de cette page. Refuser l'accès empêche les fonctionnalités de Windows, les applications du Microsoft Store et la plupart des applications de bureau d'accéder au micro.

#### L'accès au micro est activé pour cet appareil

Modifier

#### Autoriser les applications à accéder à votre micro

Si vous autorisez l'accès, vous pouvez choisir les applications qui peuvent accéder à votre micro en utilisant les paramètres de cette page. Refuser l'accès empêche les applications d'accéder à voti

#### Autoriser les applications de bureau à accéder à votre micro

Certaines applications et fonctionnalités Windows doivent accéder à votre micro pour fonctionner comme prévu. La désactivation de ce paramètre peut limiter les actions autorisées pour les applications de bureau et Windows.

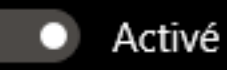

Certaines applications de bureau peuvent ne pas apparaître dans la liste suivante ou ne pas être concernées par ce paramètre. Découvrez pourquoi

micro.

Activé

Certaines applications de bureau peuvent toujours accéder à votre micro lorsque les paramètres de cette page sont désactivés. Découvrez pourquoi

Si une application utilise votre microphone, l'icône suivante apparaît : ↓

Coté Riot (passer la souris sur votre nom, en haut à gauche, puis cliquer sur "Paramètres", puis dans "Voix et vidéo").

Vérifier pour chacun des trois champs que c'est le bon appareil qui est sélectionné.

#### Voix & Vidéo

Sortie audio

Default - Haut-parleurs (Realtek High Definition Audio)

Micro

Default - Microphone (Realtek High Definition Audio)

Caméra

Appareil par défaut

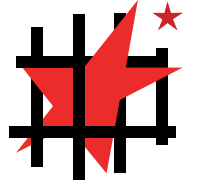

# "BUGS" ET DIFFICULTES SI LE MICRO NE FONCTIONNE TOUJOURS PAS

Si l'utilisation du micro pose toujours problème. Vérifiez les paramètres du son de Windows. D'abord, clic-droit sur l'icône du son dans la barre d'état de Windows.

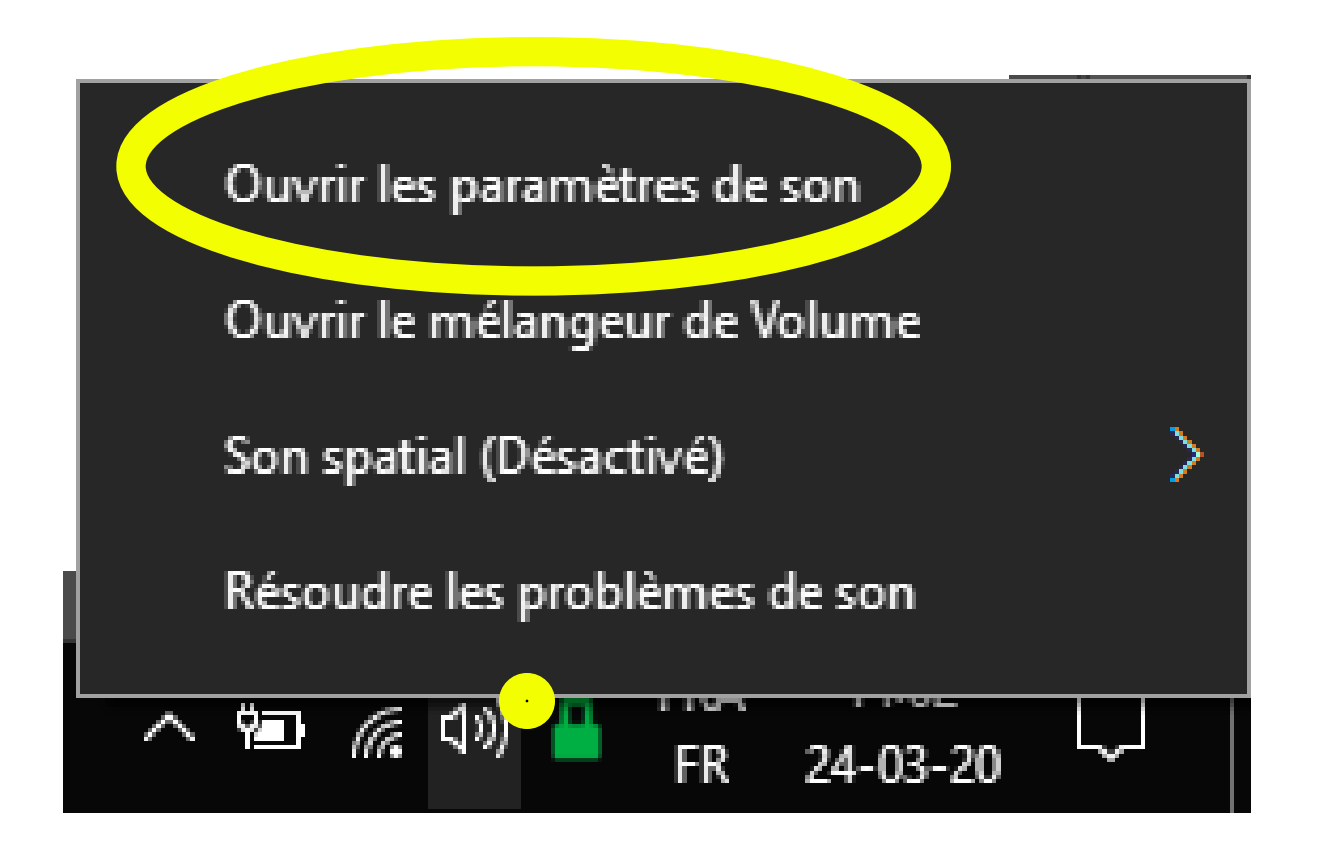

Sous la section "Entrée", vérifiez que la barre sous "Testez votre microphone" bouge quand vous faites du bruit.

#### Entrée

#### Choisir votre périphérique d'entrée

Microphone (Realtek High Definiti...  $\vee$ 

Certaines applications peuvent être configurées pour utiliser d'autres périphériques audio que celui sélectionné ici. Personnalisez les volumes et les périphériques des applications dans les options audio avancées.

Propriétés du périphérique

Tester votre microphone

Dépanner Δ

Gérer les périphériques audio

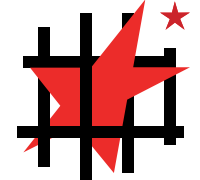

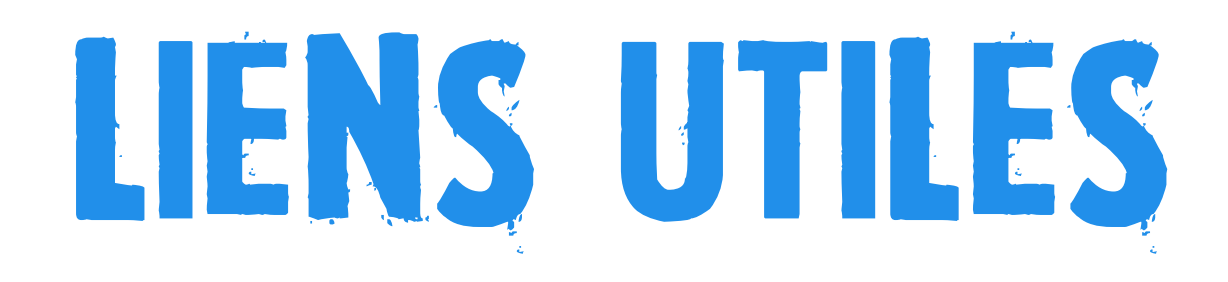

### Sécuriser son ordinateur

- Chiffrer son ordi Windows ou Mac grâce à **veracrypt.fr**
- Utiliser un gestionnaire de mot de passe comme **buttercup.pw** ou **keepass.info**
- Utiliser un VPN comme **mullvad.net** ou **protonvpn.com**
- Faites un scan antivirus à l'aide de **malwarebytes.com**
- Installez Linux depuis **ubuntu-fr.org** ou **linuxmint.com**

### Les applications incontournables

- Signal Messenger reste l'application de communication que nous recommandons. Malheureusement, les fonctionnalités de visio-conférence n'y sont pas encore intégrées. **signal.org**
- TAILS Linux : Le système d'exploitation le plus sécurisé. Retrouvez un guide très complet sur leur site **tails.boum.org**
- RIOT, que nous recommandons dans le cadre de ce guide, à télécharger sur **riot.im**

• JITSI : L'application de visio-conférence intégrée à RIOT, mais également utilisable seule sur **jitsi.org**

**Consultez le guide le plus complet sur guide.boum.org**

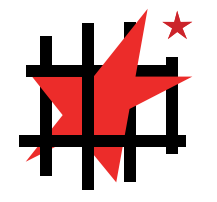

ce guide n'est ni une invitation à accepter le confinement tel qu'il nous est imposé, ni une invitation à le briser.

lEUR FRIC, nos morts.

www.secoursrouge.org

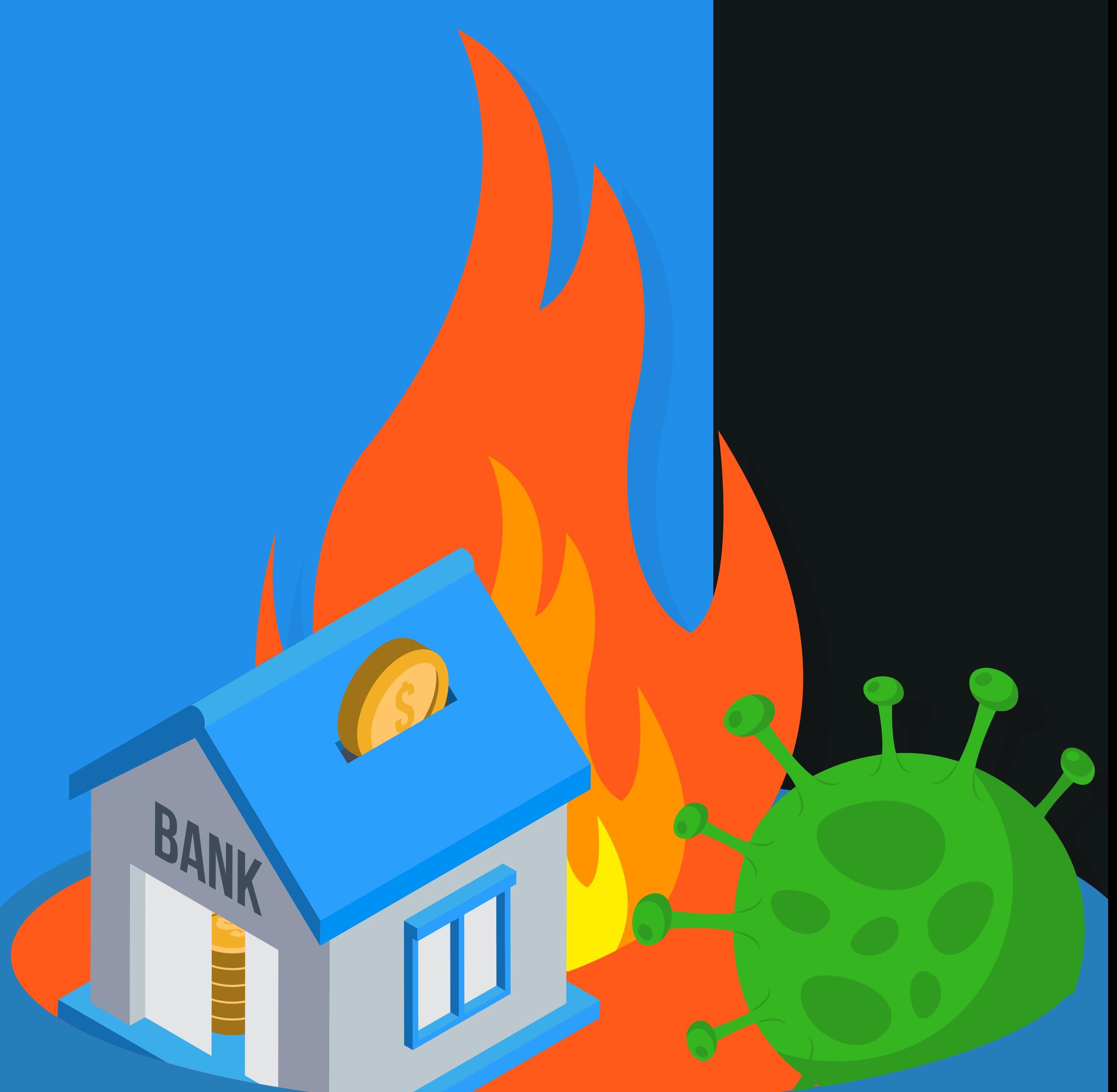

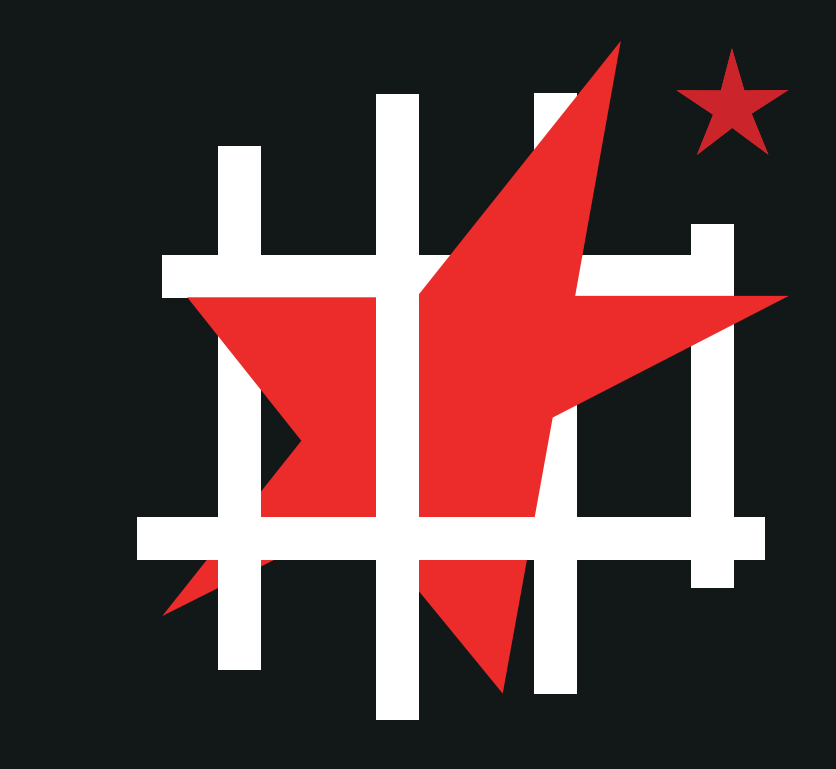

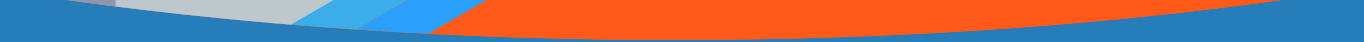